## $\sqrt{2}$ **How to Configure Neighbor Proxies**

For the HTTP proxy service, you can configure the proxy server to treat adjacent proxies as parents or siblings. For the neighbor proxies, you can configure authentication and caching.

## **Configure a Neighbor Proxy**

If the proxy server will be surrounded by multiple adjacent neighbor caches, see [Multiple Adjacent Proxies](#page--1-0) before you configure the neighbors.

- 1. Go to **CONFIGURATION > Configuration Tree > Box > Virtual Servers >** *your virtual server* **> Assigned Services > HTTP Proxy > HTTP Proxy Settings**.
- 2. In the left menu, select **IP Configuration**.
- 3. Click **Lock**.
- 4. In the **Neighbor Settings** table, click **+** to add an entry for the neighboring proxy.
	- 1. Enter a **Name** for the proxy and click **OK**.

Because you can use this name in the ACL for the proxy server, do not use it when naming an entry in the **[ACL Entries](http://campus.barracuda.com/doc/53248481/)** table.

- 2. In the **Neighbor Settings** window, configure the settings for the neighbor. For more details about these settings, see [Neighbor Settings](#page--1-0).
- 3. Click **OK**.
- 5. Click **Send Changes** and **Activate**.

## **Multiple Adjacent Proxies**

If the proxy server will be surrounded by multiple adjacent neighbor caches, it is important that you correctly configure the caching settings for the neighbors. In particular, the **Cache Priority** setting directly affects the execution of the **Cache Peer Access** and **Domain Restrictions** settings (for more details about these settings, see **Neighbor Settings**). For example, consider the following scenario:

- ProxySrv1 is surrounded by three neighbor caches.
- ProxySrv2, ProxySrv3, and ProxySrv4 are configured as the parents of ProxySrv1.

The aim is to direct all requests with the source IP address of 10.0.8.20 to ProxySrv2. All requests with the destination of exampledomain.com should be directed to ProxySrv3. All other requests are to be fetched from the cache of ProxySrv4.

Barracuda CloudGen Firewall

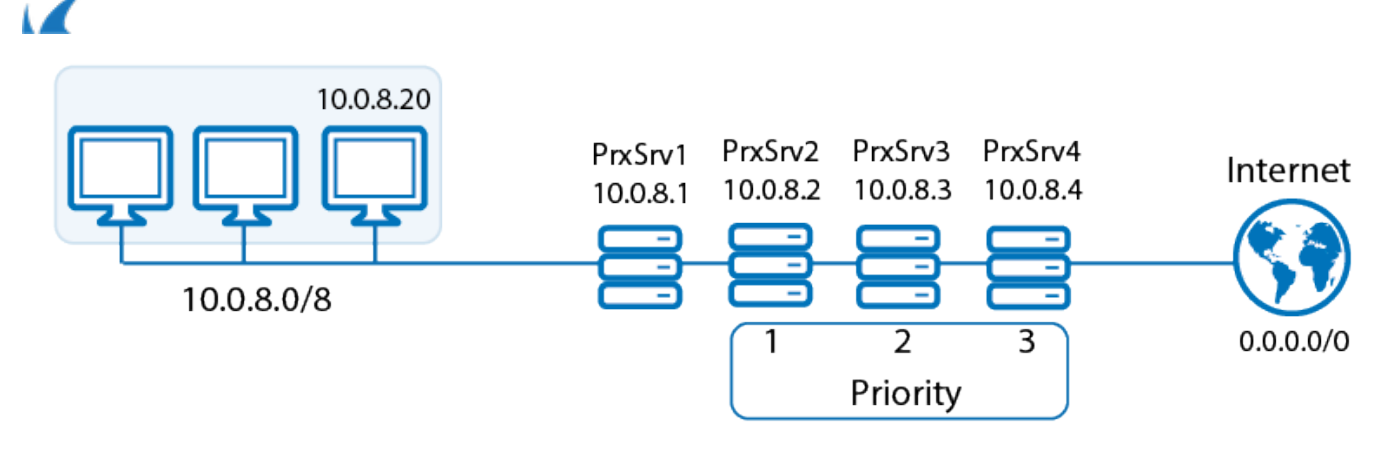

A **Cache Peer Access** filter has to be set for ProxySrv2 and a **Domain Restrictions** filter has to be set for ProxySrv3. ProxySrv4 is set up without any filters, which means that all requests that do not match the configured filters will be directed to it.

ProxySrv4 is vital for the example setup to work. If it is not present, requests that do not match the configured filters cannot be directed to any neighbor. ProxySrv1 cannot process the requests spontaneously without the appropriate directive.

The neighbor servers are configured with the following settings:

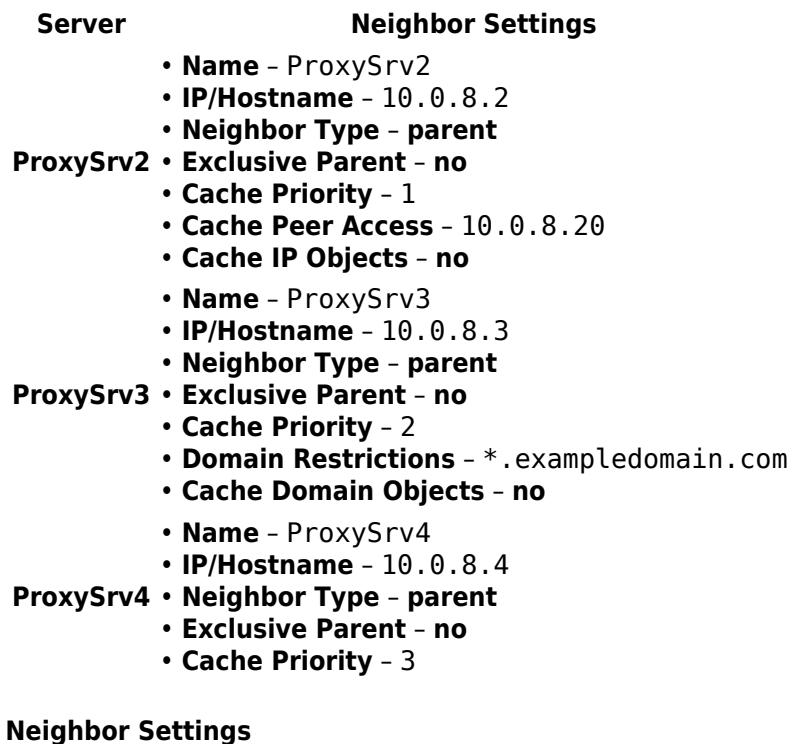

This table provides more detailed descriptions of the settings that you can configure for neighbor proxies:

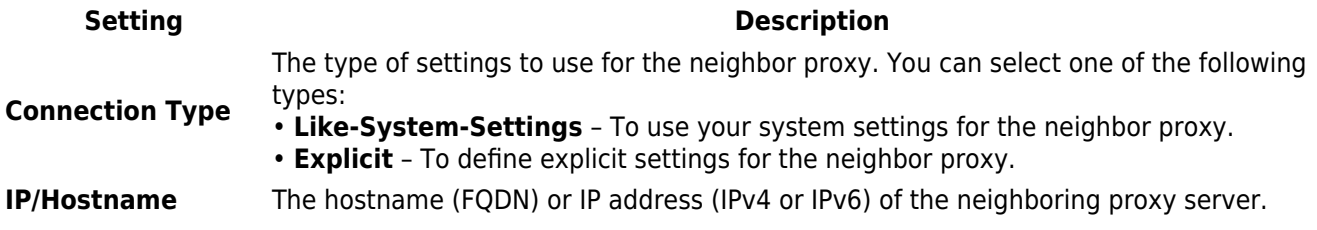

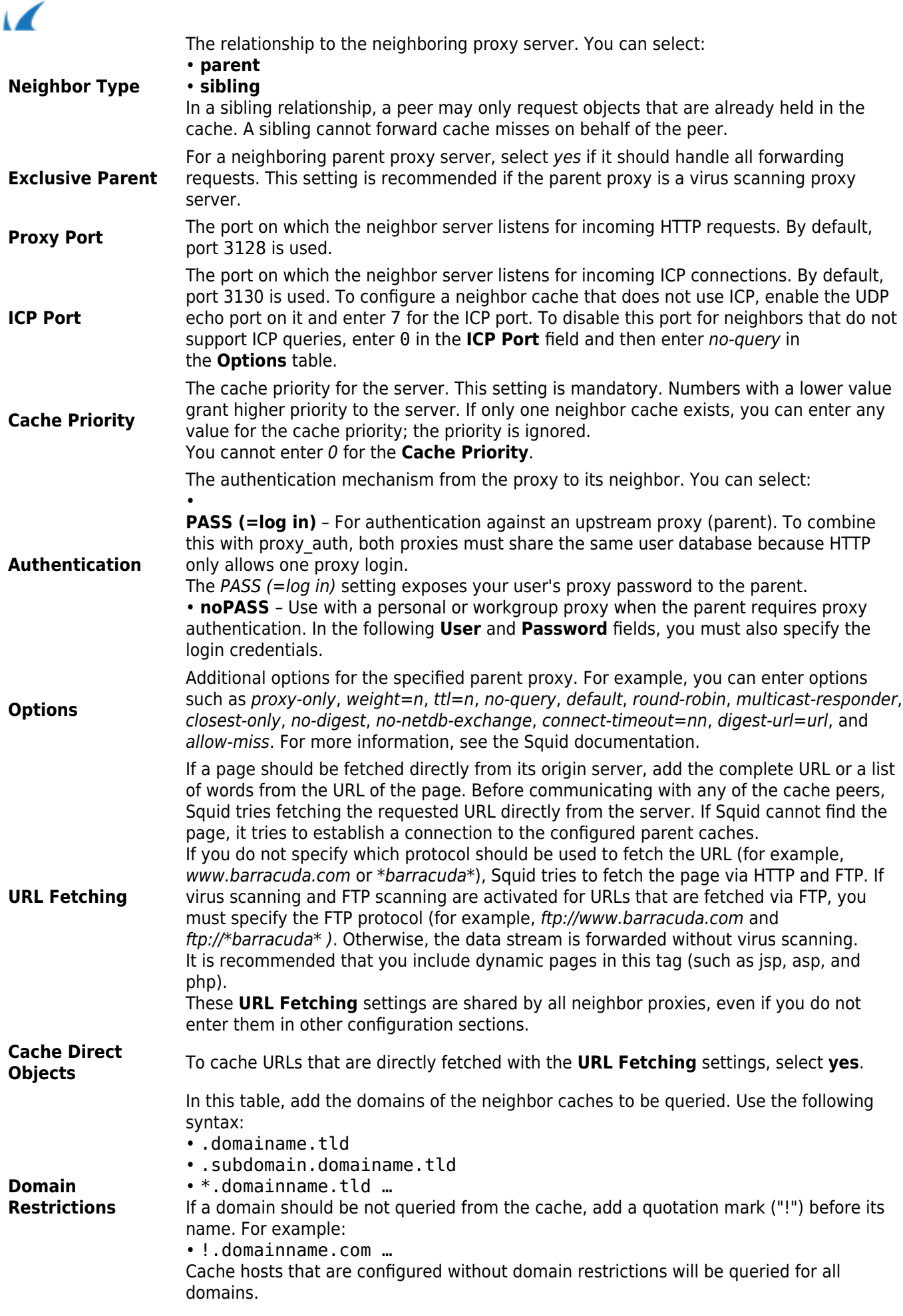

ر

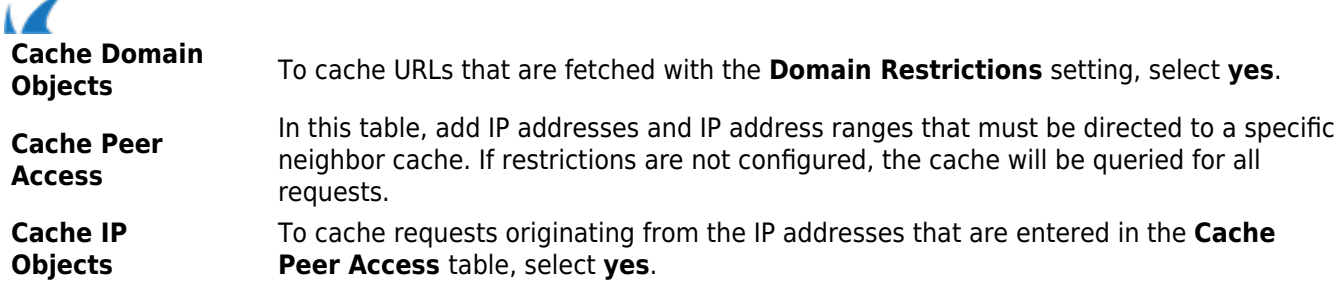

Barracuda CloudGen Firewall

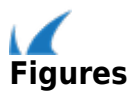